# R&S® UPV / UPP\* Audio Analyzers Release Notes

Firmware Version 3.3.4

\* Namely the models UPV, UPV66, UPP200, UPP400, UPP800

© 2013 Rohde & Schwarz GmbH & Co. KG 81671 Munich, Germany Printed in Germany – Subject to change – Data without tolerance limits is not binding. R&S<sup>®</sup> is a registered trademark of Rohde & Schwarz GmbH & Co. KG. Trade names are trademarks of the owners.

The following abbreviations are used throughout this document:  $R\&S^{@}UPV\ /\ UPP\ is\ abbreviated\ as\ UPV\ /\ UPP.$ 

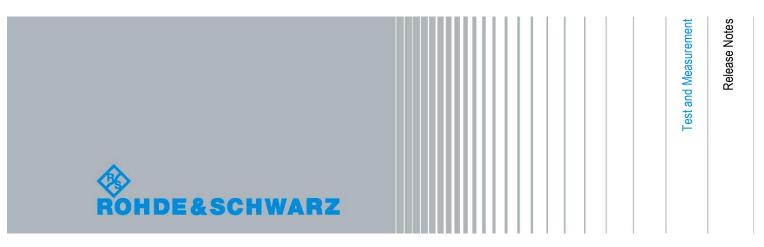

# **Table of Contents**

| 1   | Information on the Current Version and History | 3  |
|-----|------------------------------------------------|----|
| 1.1 | Version 3.3.4.0822                             | 3  |
| 1.2 | Version 3.3.2.0805                             | 4  |
| 1.3 | Version 3.3.1.0758                             | 5  |
| 1.4 | Version 3.3.0.0724                             | 7  |
| 1.5 | Version 3.2.0.0683                             | 8  |
| 1.6 | Version 3.1.2.0626 (UPV only)                  | 10 |
| 1.7 | Version 3.1.0.0571                             | 12 |
| 2   | Firmware Update                                | 23 |
| 2.1 | Local Firmware Update                          | 24 |
| 2.2 | Remote Firmware Update                         | 26 |
| 2.3 | Firmware Installation                          | 28 |
| 3   | Open Source Acknowledgement                    | 30 |
| 4   | Customer Support                               | 31 |

# 1 Information on the Current Version and History

#### 1.1 Version 3.3.4.0822

| Component                   | FW version |
|-----------------------------|------------|
| UPxCheckPreconditions       | 1.3.3      |
| UPVCompass_2.1.77.0-Release | 2.1.77.0   |
| Setup_3.3.40822Release      | 3.3.4      |

#### **New Functionality**

| Muting after measurement, selectable for generator function Random, Play and Play+Anlr             | UPV        |
|----------------------------------------------------------------------------------------------------|------------|
| UPV-K421:                                                                                          | UPV        |
| <ul> <li>supports clock frequencies down to 1 kHz and sampling rates up to<br/>400 kHz;</li> </ul> |            |
| <ul> <li>supports down sampling factor 8;</li> </ul>                                               |            |
| <ul> <li>sample frequency can be set manually, if Clock Source Extern is selected</li> </ul>       |            |
| Averaging added for POLQA measurements                                                             | UPV        |
| Undersampling and "triggered" now available for averaged FFT                                       | UPV        |
| SCPI only command: SYSTem:SEArch? 'Drive+Path+Filename'                                            | UPV        |
| If UPV-K9 is installed then all extended functionality (K6) is available                           | UPV        |
| Generator Bandwidth selection "Sine 185 kHz" forces low distortion                                 | UPV        |
| Store trace as "Equalization List" or "Sweep List" available for 1/n octave bar graph display      | UPV<br>UPP |
| Generator phase accuracy increased for frequencies below 1 kHz                                     | UPV<br>UPP |
| Support added for UPP-8 option                                                                     |            |

#### **Modified Functionality**

| UPV-K421:                                                                   |  |
|-----------------------------------------------------------------------------|--|
| <ul> <li>clipping instead of rolling over, if 1.0 FS is exceeded</li> </ul> |  |
|                                                                             |  |

#### **Fixed Issues**

| POLQA NB recordings can now be stored (11092)                                                                                 | UPV        |
|----------------------------------------------------------------------------------------------------|------------|
| Improved stability of external sweep with fix RMS and S/N measurements with precision frequency setting (11528, 11157, 11529) | UPV        |
| UPV-K1: improved stability in communication with firmware                                                                     | UPV<br>UPP |
|                                                                                                    |            |

#### **Known Issues**

## 1.2 Version 3.3.2.0805

| Component                   | FW version |
|-----------------------------|------------|
| UPxCheckPreconditions       | 1.3.3      |
| UPVCompass_2.1.77.0-Release | 2.1.77.0   |
| Setup_3.3.2.0805 Release    | 3.3.2      |

#### **New Functionality**

| Allowing changes of signal has the next |
|-----------------------------------------|
|-----------------------------------------|

#### **Modified Functionality**

| Universal generator function: increasing maximum output level with equalization |     |
|---------------------------------------------------------------------------------|-----|
| FFT averaging now allows level trigger for each accumulated measurement         | UPP |

#### **Fixed Issues**

| nenu> Exit crasl | g sometimes (10766) | UPP |
|------------------|---------------------|-----|
|------------------|---------------------|-----|

| Digital analyzer not working after start up if generator was analogue (11310)                                            | UPP |
|----------------------------------------------------------------------------------------------------|-----|
| SCPI query for undefined parameters resulting in Visa Timeout (9922)                                                     | UPP |
| Wrong DC offset value measurements on channel pairs 1/2, 3/4, 5/6, 7/8 when using different AC coupling settings (10764) | UPP |
| HDMI fixed ARC problems with HDMI 1.4 CEC handshake (11553)                                                              | UPP |

#### **Known Issues**

#### 1.3 Version 3.3.1.0758

| Component                   | FW version |
|-----------------------------|------------|
| UPxCheckPreconditions       | 1.3.3      |
| UPVCompass_2.1.77.0-Release | 2.1.77.0   |
| Setup_3.3.10758Release.exe  | 3.3.1      |

#### **New Functionality**

| Introdu                                                          | cing support for R&S Sequencing and Reporting tool                                                                                            | UPP        |
|------------------------------------------------------------------|----------------------------------------------------------------------------------------------------|------------|
| Can be invoked from UPP menu (File → UPx Sequencing) or tool bar |                                                                                                    |            |
| HDMI:                                                            |                                                                                                    | UPP        |
| •                                                                | protocol generator now setting "Channel Number" to "Don't Care"                                                                               |            |
| •                                                                | LipSync measurement now enabled with "Sine Burst" signals                                                                                     |            |
| SCPI:                                                            |                                                                                                    | UPP<br>UPV |
| •                                                                | hardcopy now creating missing directories                                                                                                    | OF V       |
| •                                                                | HCOPy <string> allows direct output of a graphical window with its window title even if it has no focus (only with "SCPI update On")</string> |            |
| •                                                                | DISPlay:SCReen <n> allows selecting of given screen (only with "SCPI update On")</n>                                                          |            |
| _                                                                | erated trace files now containing description of current device, serial e and time of creation                                                | UPP<br>UPV |

#### **Modified Functionality**

| HDMI: several improvements                                                                                                    | UPP        |
|----------------------------------------------------------------------------------------------------|------------|
| Increased performance by reducing internal initializations                                                                                                    |            |
| Using "Coding Autodetect" now rejecting trigger source "Gen Burst"                                                                                                    |            |
| Allowing "Hotplug Detect" via new button "Resync"                                                                                                    |            |
| Now ignoring HDMI interrupts while input is not Sink / ARC                                                                                                    |            |
| <ul> <li>Reducing analyzer update rate of protocol data and video timings<br/>during continuous measurements and sweeps</li> </ul>                                                                                                    |            |
| Time Tick sweeps: no longer restarting upon sample rate or coding format changes at digital inputs                                                                                                    | UPP<br>UPV |
| Improved overall stability in Remote operation, especially in "SCPI update On" mode                                                                                                    |            |
| PESQ / POLQA improvements                                                                                                    | UPV        |
| <ul> <li>Degraded scaling now independent from data source and meas<br/>mode</li> </ul>                                                                                                    |            |
| <ul> <li>Degraded scaling now independent from creation process (store in<br/>DUT mode / Record function)</li> </ul>                                                                                                    |            |
| <ul> <li>Reducing gain headroom of filter usage, overall reduction up to 0dB<br/>when no filter selected</li> </ul>                                                                                                    |            |
| Graphic Display for Time Tick sweep: The x-axis can now be scaled up to 2048 ks (23.7 days). This allows to display the maximum sweep time of 1024 points with steps of 2000 s.                                                                          | UPP<br>UPV |
| External Sweep: Improved trigger delay: Up to now the trigger delay was related to the measurement time, which was specified in the analyzer measurement function, and which could be considerably long. Now the trigger has an independent short delay. |            |

#### **Fixed Issues**

| fixed issues with HDMI:                                                                                                    | UPP        |
|----------------------------------------------------------------------------------------------------|------------|
| <ul> <li>fixed initialization problem when color depth at AUX IN changes</li> </ul>                                        |            |
| <ul> <li>fixed "Format Change" error when CTS / N changes, no longer<br/>changing hardware settings</li> </ul>             |            |
| <ul> <li>When DSP reports a PCM signal, now using direct data routing</li> </ul>                                           |            |
| <ul> <li>Changing from "Monochrome" to "Pattern" or vice versa does now<br/>correctly update the audio settings</li> </ul> |            |
| fixed issue with wrong SCPI status events on generator state                                                               |            |
| fixed issue with creating hardcopies in SCPI operation:*WAI working correct                                                |            |
| fixed Gentrack Reference issues: Play, Play+AnIr, Peak functions and                                                       | UPP<br>UPV |

| different level settings in generator chan 1 & 2                                                            |            |
|----------------------------------------------------------------------------------------------------|------------|
| fixed problem with marker drawing upon small FFT sizes: markers now at correct x position                   | UPP<br>UPV |
| fixed problems resulting from loading a multiscan trace file                                                |            |
| fixed problem with binary data transfer and UPV-K1                                                          | UPV        |
| fixed several problems with POLQA                                                                           | UPV        |
| Correct labelling of graphical y axis                                                                       |            |
| <ul> <li>Repainting of graphical display now showing POLQ result instead of<br/>last PESQ result</li> </ul> |            |
| Scaling of x axis now updated with "Record length"                                                          |            |
| Average Delay display now allowing negative values                                                          |            |

#### **Known Issues**

| The printed and online documentation contains some wrong information regarding the POLQA measurement:                   |  |
|----------------------------------------------------------------------------------------------------|--|
| There are only two different bandwidths, namely "narrow band" and "super-wide band"                                     |  |
| The measurements are done according to ITU-T P.863 instead of<br>the mentioned P.861 / P.862                            |  |
| <ul> <li>In narrow band mode, the POLQA measurement only supports<br/>reference files with 8 kHz sample rate</li> </ul> |  |

## 1.4 Version 3.3.0.0724

| Component                   | FW version |
|-----------------------------|------------|
| UPxCheckPreconditions       | 1.3.2      |
| UPVCompass_2.1.77.0-Release | 2.1.77.0   |
| Setup_3.3.00724Release      | 3.3.0      |

#### **New Functionality**

| Supporting UPP-B4 HDMI / digital audio measurements                                                                                                    | UPP        |
|----------------------------------------------------------------------------------------------------|------------|
| In the "Start Condition" section of the analyzer config panel the selection of "Max FFT Size" was added for limiting the automatic zooming of FFT size. Especially useful for external sweeps to reduce measurement time of FFT based functions. | UPP<br>UPV |

Dual domain signal generation: If the generator instrument is switched between analog and digital, the previously selected generator keeps running with all its parameters settings made before.

When the sampling frequency of the digital generator is below 200 kHz, this feature is possible for all analog and digital generator settings.

When the sampling frequency of the digital generator exceeds 200 kHz, the analog generator must be set to function Sine and Low Dist must be set to ON (UPV-B1 option required).

#### **Modified Functionality**

| Improvement of setup and SCPI compatibility between UPV and UPP             | UPP        |
|-----------------------------------------------------------------------------|------------|
| Speedup of external sweep: start trigger level now 0.1% below nominal value | UPP<br>UPV |

#### **Fixed Issues**

| Loading of sweep list or equalization files crashed when > 1024 points. Now loading is rejected. | UPP<br>UPV |
|--------------------------------------------------------------------------------------------------|------------|
| External sweep sometimes stopping at 2 <sup>nd</sup> point                                       | UPP<br>UPV |
| POLQA in offline mode crashed when example WAV file was selected                                 | UPV        |

#### **Known Issues**

| The remote control commands MMEM:MSIS and MMEM:CDIR, which could be used to define a default folder for file storage, do not work properly. The default folder is always c:\upv\bin and cannot be changed with those commands.  Work-around: Specify full path names in commands for storing and loading files, e. g. MMEM:STOR:STAT, "d:\upv\user\test1.set" | UPV<br>UPP |
|----------------------------------------------------------------------------------------------------|------------|
|----------------------------------------------------------------------------------------------------|------------|

#### 1.5 Version 3.2.0.0683

#### Firmware package contents

| Component                   | FW version |
|-----------------------------|------------|
| UPxCheckPreconditions       | 1.3.2      |
| UPVCompass_2.1.77.0-Release | 2.1.77.0   |

| Component              | FW version |
|------------------------|------------|
| Setup_3.2.00683Release | 3.2.0      |

#### **New Functionality**

| Perceptual Objective Listening Quality Analysis POLQA according to ITU-T recommendation P.863 is now available with software option UPV-K63.                                                                                                    | UPV        |
|----------------------------------------------------------------------------------------------------|------------|
| Digital Analyzer for Pulse Density Modulated data streams is now available with software option UPV-K421 as add-on to UPV-B42 hardware option.                                                                                                    | UPV        |
| Measurement functions PESQ, PEAQ, POLQA now available with digital and analogue measurements. Reference file sample rate must be multiple of 8 kHz                                                                                                    | UPV        |
| Remote control emulation mode for direct replacement of the obsolete HP audio analyzer 8903B in remote controlled system applications.  See also Application Note 1GA54_2e.                                                                                                    | UPV<br>UPP |
| Analyzer function THD: The automatically optimized FFT size can be increased with a "refinement factor" (2, 4, or 8) in order to reduce noise contributions to the calculation of the harmonics. Especially useful for noisy signals without significant harmonics.                                                                                          | UPV<br>UPP |
| New "factory preset" functionality added during start up of firmware when the "OUTPUT OFF" indicator (UPV) or "BUSY" indicator (UPP) is flashing for 2 seconds: Pressing PRESET key (UPV) or TRIGGER key (UPP) during this period of time will delete the current settings and reset the display resolution to 800x600 after confirmation with the same key. | UPV<br>UPP |
| Generator function Stereo Sine: Filter and Equalizer can be independently selected for each channel. Not yet available via remote control.                                                                                                    | UPV<br>UPP |
| Generator function Play: Filter can be independently selected for each channel. Not yet available via remote control.                                                                                                    | UPV<br>UPP |
| Protocol analysis in line with IEC 60958 now supported with software option UPP-K21. Digital Audio option UPP-B2 required.                                                                                                    | UPP        |
| 1/n octave analysis now available with software option UPP-K601.                                                                                                    | UPP        |
| $600~\Omega$ output impedance (switchable) and $600~\Omega$ input impedance (switchable) is now available for instruments with serial numbers 100100 or higher. This feature is not retrofittable into older instruments.                                                                                                    | UPP        |
| Monitor outputs now have 0 $\Omega$ output impedance an can provide a DC voltage for instruments with serial numbers 100100 or higher. 0 $\Omega$ output impedance is not retrofittable into older instruments.                                                                                                    | UPP        |

#### **Modified Functionality**

None

#### **Fixed Issues**

| Analyzer functions PESQ, PEAQ, POLQA: From now on the measurement terminates with a fail message as soon as an overrange is detected.                                        | UPV        |
|----------------------------------------------------------------------------------------------------|------------|
| Analyzer functions FFT or 1/n octave analysis might not terminate when measured on input channel 2 only.                                                                     | UPV<br>UPP |
| Sweep graphics: If the sweep steppes down from higher to lower values (i. e. the curve is plotted from right to left) the START button did not clear the scans. Now correct. | UPV<br>UPP |
| Deadlock might occur when executing *wai or *opc?                                                                                                    | UPV        |
| Generator function Chirp: Now restarted on start of measurement.                                                                                                    | UPV        |

#### **Known Issues**

| The remote control commands MMEM:MSIS and MMEM:CDIR, which could be used to define a default folder for file storage, do not work properly. The default folder is always c:\upv\bin and cannot be changed with those commands. | UPV<br>UPP |  |
|----------------------------------------------------------------------------------------------------|------------|--|
| Work-around: Specify full path names in commands for storing and loading files, e. g. MMEM:STOR:STAT, "d:\upv\user\test1.set"                                                                                                  |            |  |

# 1.6 Version 3.1.2.0626 (UPV only)

#### Firmware package contents

| Component                   | FW version |
|-----------------------------|------------|
| UPxCheckPreconditions       | 1.3.2      |
| UPVCompass_2.1.77.0-Release | 2.1.77.0   |
| Setup_3.1.20626Release      | 3.1.2      |

#### **New Functionality**

| Analyzer/Generator                                                                                                    |     |
|----------------------------------------------------------------------------------------------------|-----|
| Analyzer function THD:  If all harmonics are outside the upper bandlimit, then the THD result is now set to "invalid". Up to now the result was displayed as 0 % or -240 dB.                       | UPV |
| Analyzer functions THD and THD+N: Undersampling FFT can now be activated to allow high-resolution, low-frequency distortion measurements. Post-FFT must be enabled, FFT size must be set manually. | UPV |
| Analog analyzer: Automatic internal DC offset correction now implemented via setting "AnI.ZeroAuto = ON" in diagnostic panel                                                                       | UPV |

#### **Modified Functionality**

None

#### **Fixed Issues**

| Analyzer function FFT:                                                                                                    | UPV |
|----------------------------------------------------------------------------------------------------|-----|
| Equalization did not work, though activated and a valid file was loaded.  Now correct.                                                                                                    |     |
| When a bandpass is used for analyzer or generator, it may become instable, if:                                                                                                    | UPV |
| <ol> <li>upper passband edge &gt;&gt; lower passband edge (very broad passband),</li> <li>low signal frequency</li> <li>high signal level (&gt; 0.5 of FS)</li> <li>Now correct.</li> </ol>                                                 |     |
| Digital Audio Interface (UPV-B2): - Sync Output is always set to Internal clock, - Sync Output Type is always set to Wordclock, independent of the settings made in the analyzer config panel. Now correct.                                 | UPV |
| If the generator is overloaded, it will be switched off internally. But this state is not indicated by the Overload LED, nor by the Output Off LED, nor by the Gen Ovld status information.  Now correct.                                   | UPV |
| Multichannel Analyzer: If a new channel was selected in the display panel, the trace of the previous channel was not removed. Now correct.                                                                                                  | UPV |
| Analog analyzer: 250 kHz bandwidth: special combinations of filters together with very long measurement times might cause the measurement not to terminate.  Fixed by reducing the maximum measurement times.                               | UPV |
| Generator overload might sporadically occur, if UPV-B3 is installed and generator bandwidth is changed at high output signal levels.  Fixed by modification of hardware setting procedure.                                                  | UPV |
| Phase measurement did not work with dynamic mode precision (distortion measurements).                                                                                                    | UPV |
| Generator level sweep: if start and stop level are defined in dBm, the x-axis of the sweep graph panel is scaled to the open circuit level of the generator – instead of the settings defined in the generator function panel. Now correct. | UPV |
| Waveform display might be corrupted if: - continuously measuring RMS in auto fast mode - signal frequency below 200 Hz - waveform length > 10 ms                                                                                            | UPV |

#### **Known Issues**

| The remote control commands MMEM:MSIS and MMEM:CDIR, which could be used to define a default folder for file storage, do not work properly. The | UPV<br>UPP |
|----------------------------------------------------------------------------------------------------|------------|
| default folder is always c:\upv\bin and cannot be changed with those                                                                            |            |

| commands. Work-around: Specify full path names in commands for storing and files, e. g. MMEM:STOR:STAT, "d:\upv\user\test1.set"                                                | loading |  |
|----------------------------------------------------------------------------------------------------|---------|--|
| Graphics: The multichannel mode is vailable for FFT and bargraph through it should be able to display more than 2 channels per graph window, only 2 channels are possible now. |         |  |

#### 1.7 Version 3.1.0.0571

#### Firmware package contents

| Component                    | FW version |
|------------------------------|------------|
| UPxCheckPreconditions        | 1.3.1      |
| UPVCompass_2.1.77.0s-Release | 2.1.77.0   |
| Setup_3.1.00571Release       | 3.1.0      |

#### **New Functionality**

| Analyzer/Generator                                                                                                    |            |
|----------------------------------------------------------------------------------------------------|------------|
| Analyzer functions FFT, THD and THD+N: A progress information is displayed in the status bar, if averaging is selected and if the averaging takes more than only a few seconds.  FFT-Averaging in progress; 60.0 % completed. | UPV<br>UPP |
| The progress information starts after the 2nd average step and is updating once per second.                                                                                                    | ,          |
| PESQ now available in digital domain for I2S and USI Dual Channel instruments                                                                                                    | UPV        |
| New features for generator function Play:                                                                                                    | UPV        |
| Restart:                                                                                                    |            |
| Restart Auto  Play Mode Off  Time Once                                                                                                    |            |
| Off: the waveform is not restarted Auto: the waveform is restarted after any user interaction Once: the waveform is started once                                                                                              |            |
| If restart is switched from Auto to Off, the generator is stopped and muted.                                                                                                    |            |
| Auto is the default to be compatible to older firmware versions                                                                                                    |            |
| Remote control commands:<br>SOURce:PLAY:RESTart OFF                                                                                                    |            |

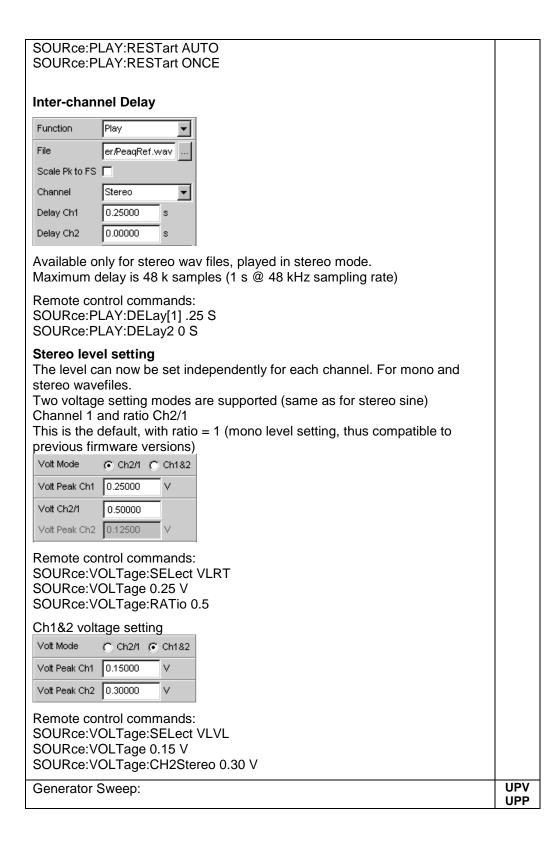

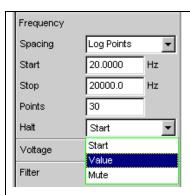

The new menu item **Halt** defines the frequency of the generator after the sweep has terminated.

Start: The generator returns to the start frequency

Value: The generator frequency is set to a predefined value Mute: The generator mutes after the sweep has terminated.

Remote control commands:

SOURce:SWEep:FREQuency:HALT STARt

SOURce:SWEep:FREQuency:HALT

VALue;:SOURce:SWEep:FREQuency:HALT:VALue 1 KHZ

SOURce:SWEep:FREQuency:HALT MUTE

This halt state can be defined for all sweepable parameters. Therefore instead of FREQency also VOLTage, PHASe (for stereo sine only), INTerval and ONTime (for Burst only) is supported.

#### Play before measurement:

This feature is only available for the 2-channel analog analyzer, with UPV-K9 option installed. It can then be activated in the analyzer config panel:

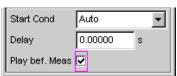

It is intended for use in mobile phone tests, to play an activation signal (usually a voice-like signal stored in a \*.wav file) before the test signal (e.g. a sinewave) is started. Measurement starts, with the start of the test signal, and can be further delayed with the start condition delay.

As test signal one of the generator functions must be selected. An appropriate measurement function must be selected in the analyzer.

The \*.wav file must have been loaded in the generator function play, before the test signal function is selected.

#### Remote control command:

TRIGger:PLAYbefmeas ON | OFF

| UPV-B42 generator: the maximum setting of MClk Ratio is increased from 768 to 800.                   | UPV        |
|----------------------------------------------------------------------------------------------------|------------|
| The THD+N&SINAD measurement function now provides 2 filters. Up to now only one filter was possible. | UPV<br>UPP |
| Measurement functions THD+N&SINAD and THD: Average Mode for the Post FFT                             | UPV<br>UPP |

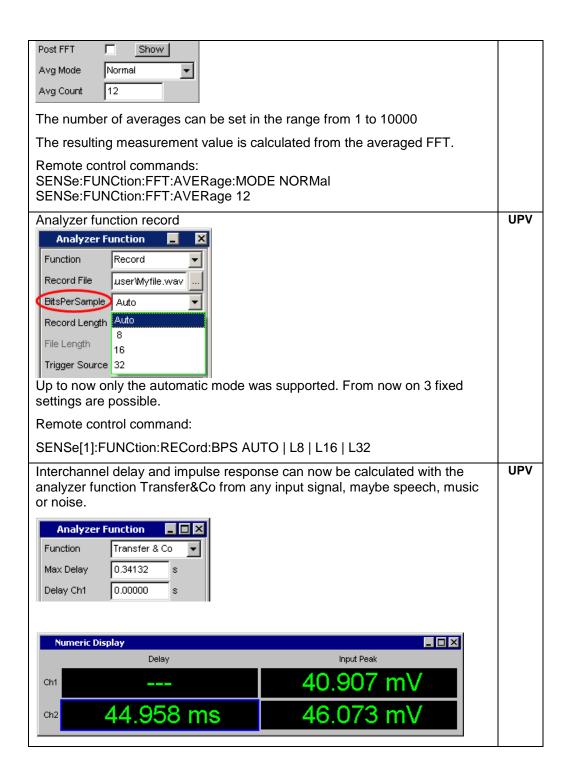

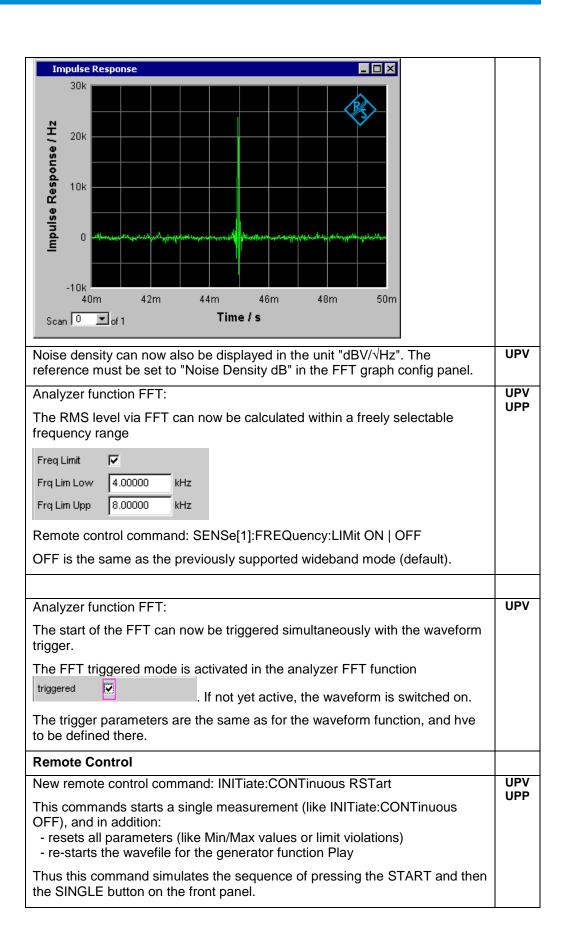

| New remote control command: SYSTem:WINStyle ON   OFF                                                                                                    |            |
|----------------------------------------------------------------------------------------------------|------------|
| File Selector                                                                                                    | UPP        |
| Win Style ✓                                                                                                    |            |
| New remote control commands:                                                                                                    | UPV        |
| SENSe[1]:CONFig:COPYother ONCE<br>SENSe2:CONFig:COPYother ONCE<br>SENSe6:CONFig:COPYother ONCE                                                                                                    | UPP        |
| These commands copy the settings made for channel 1 in the Display Config Panels of Function, Input and Level Monitor to channel 2.                                                                                                    |            |
| Function Config                                                                                                    |            |
| Channel 1 Channel 2                                                                                                    |            |
| Display Show Show                                                                                                    |            |
| Copy to Ch 2 Exec                                                                                                    |            |
| Unit dB∨ ▼                                                                                                    |            |
| Strings can be transmitted to and queried from the UPx, by using the remote control commands SYSTem:MEMory:STRing <i>'Any String' and SYSTem:MEMory:STRing<i>! If the queried string was an empty string "this could lead to a timeout in the controlling program.  If the string buffer was deleted before, the query answer was ' (space).</i></i> |            |
| Now in both cases the query answer is 'empty'.                                                                                                    | LIDV       |
| New command to query the MAC address of the instrument: SYST:SINFo:MAC?                                                                                                    | UPV<br>UPP |
| New remote control command SENSe <n>:DATA:ALL?</n>                                                                                                    | UPV<br>UPP |
| to query the measurement results of all channels with one command.                                                                                                    |            |
| In the return string, the results a separated by commas.                                                                                                    |            |
| New remote control command OUTPut:IMPedance:UNBalanced? to query the value (which is fixed to 5 ohm) of the generator impedance, when the generator is set to Output Type Unbal.                                                                                                    |            |
| Graphics                                                                                                    |            |
| Grafic Windows can have a title above the grid. The title is defined in the graphic config panel:                                                                                                    | UPV<br>UPP |
| Title / Legend Show Title   Show Leg A   Show Leg B   Title Descript Music                                                                                                    |            |

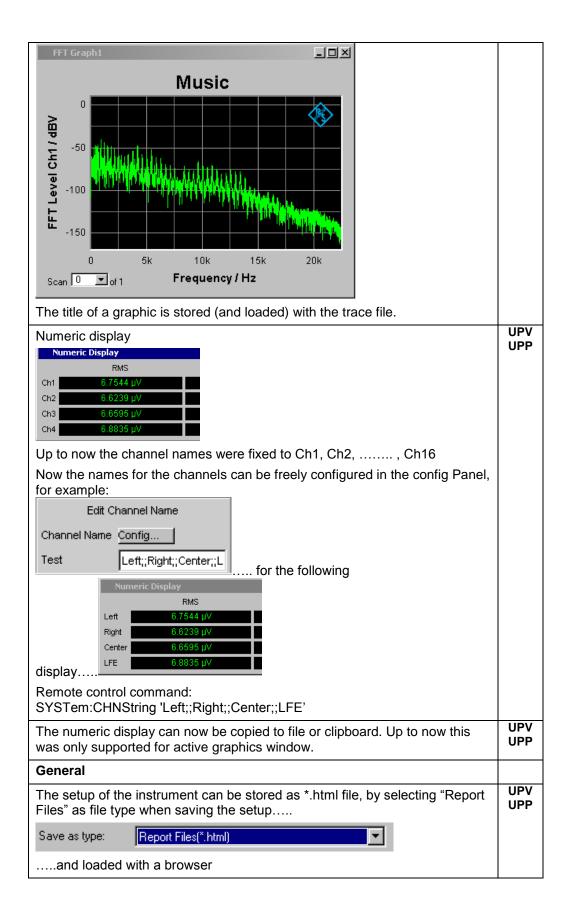

#### Generator Config Instrument Analog $2 \equiv 1$ Channel Output Type Unbal 5Ω Impedance Common Float Bandwidth $22 \, \mathrm{kHz}$ Volt Range Auto 20.0000 V Max Voltage Ref Voltage 1.00000 V Ref Frequency 1000.00 Hz UPV Trigger Input now implemented Trigger Input Enable 哮 Mode Meas Start Meas Start Edge Meas Single Meas Cont/Stop The impuls at the trigger input acts like a keystroke of one of the front panel keys START, SINGLE or STOP/CONT. The Mode selects, which key is simulated by the trigger impulse. Edge selects the active slope of the impulse. It is expected, that the impulse has a fast rise/fall time due to modern logic circuit outputs. Trigger input cannot be used together with a generator or analyzer sweep. Remote control commands: AUXiliaries:TRIGger:INPut:ENABle ON | OFF AUXiliaries:TRIGger:INPut:MODE MSTart | MSINgle | MCONtstop AUXiliaries:TRIGger:INPut:EDGE RISing | FALLing

#### **Modified Functionality**

None

#### **Fixed Issues**

| Analyzer functions PESQ and PEAQ: When operating in offline mode, where the degraded signal is loaded from file, the waveform display still showed the signal at the analyzer input connectors, which is meaningless in offline mode. Now the signal in the loaded file is displayed. | UPV |
|----------------------------------------------------------------------------------------------------|-----|
| Analog analyzer bandwidth 250 kHz: If a prefilter and 3 function filters (if possible for the selected measurement function) were used, the measurement did not terminate. From now on the third function filter can no longer be selected for the 250 kHz bandwidth analyzer.        | UPV |
| Generator signal sine squared burst: If a negative voltage was entered the generated pulse was still positive and the level setting was not correct.                                                                                                    | UPV |

| Now the pulse is inverted by entering a negative voltage.                                                                                                    |     |
|----------------------------------------------------------------------------------------------------|-----|
| Sweep Graph Config panel: If Inp Peak was selected as Y-Source, the unit could not be selected manually, though Unit Fnct Track was unchecked. Now correct.                                                                                                    | UPV |
| TRACE A  Y-Source Inp Peak  Channel Ch 1  Label Auto Inp Peak Ch1  Alive Chold                                                                                                    |     |
| Reference Meas Panel  1.00000  Unit Fnct Track                                                                                                    |     |
| Analog analyzer with bandwidth 250 kHz: If a startcondition delay > 2.8 s was used, the user interface was blocked (due to internal calculation errors). The UPV application had to be ended with the windows task manager. Now fixed.                                                             | UPV |
| Multichannel instruments: Wrong input peak reading in the 3 <sup>rd</sup> and 4 <sup>th</sup> active channel, if the measurement time was longer than 500 ms. Now correct.                                                                                                    | UPV |
| Waveform trigger channel, analog analyzer bandwidth 250 kHz, single channel measurement: When the channels were switched between 1 and 2, the trigger source was set to "Manual".  Now the trigger source tracks to the selected channel.                                                          | UPV |
| Analog 16 channel instrument (2 UPV-B48 options fitted): Channels 9 to 16 could not be set to a fixed range via remote control, because the command SENSe:VOLTage:RANGe <n>:VALue <level> produced a "Data out of range" error, if <n> was in the range from 9 to 16. Now correct.</n></level></n> | UPV |
| Generator function Stereo Sine: The input range of the voltage ratio setting was not limited according to the maximum allowed level. Now correct.                                                                                                    | UPV |
| Generator function Play: The level of channel 2 was too low, when channels were switched between Stereo and Mono and if the level was > 50 % of Fullscale. Now correct.                                                                                                    | UPV |
| Up to now the limit file parser expected capital letters. An error message occured, when e.g. Hz was written instead of HZ. Now the parser is no longer case-sensitive.                                                                                                    | UPV |
| The following remote control commands to show/hide and define the legend string have been missing for the bargraph display:  DISPlay:BARgraph1 2:A B:LEGend:SHOW ON   OFF  DISPlay:BARgraph1 2:A B:LEGend:DESCription "String"                                                                     | UPV |
| The following remote control commands have been missing for the PESQ display:                                                                                                    | UPV |
| DISPlay:PESQ:X:LABel:AUTO ON   OFF<br>DISPlay:PESQ:X:LABel:USER 'MyXLabel'                                                                                                    |     |
| DISPlay:PESQ:X:UNIT S   MIN   DS                                                                                                    |     |

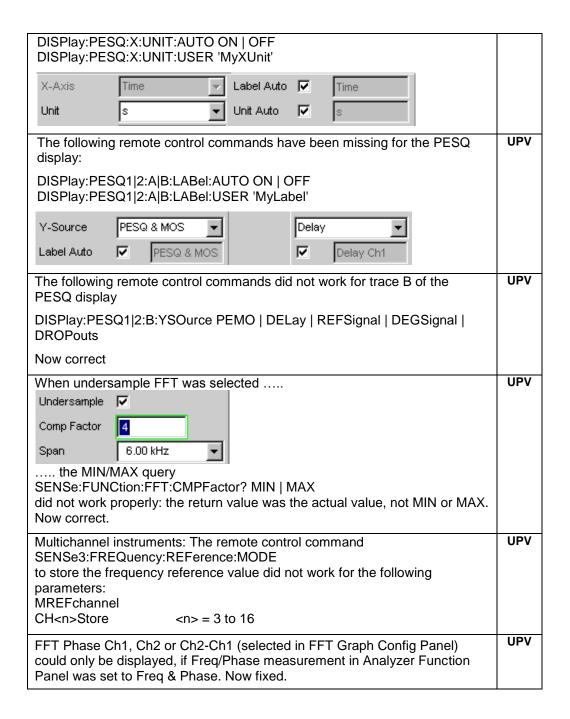

#### **Known Issues**

| The remote control commands MMEM:MSIS and MMEM:CDIR, which could be used to define a default folder for file storage, do not work properly. The default folder is always c:\upv\bin and cannot be changed with those commands. | UPV<br>UPP |
|----------------------------------------------------------------------------------------------------|------------|
| Work-around: Specify full path names in commands for storing and loading files, e. g.  MMEM:STOR:STAT, "d:\upv\user\test1.set"                                                                                                 |            |

Graphics: The multichannel mode is vailable for FFT and bargraph window. Though it should be able to display more than 2 channels per graphics window, only 2 channels are possible now.

UPV UPP

# 2 Firmware Update

#### **ATTENTION**

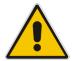

For any update of **UPV** firmware from a version 1.x to a version higher than 2.0.0 the upgrade to version 2.0.0 is required before. For this purpose a bootable CD "UPV Audio Analyzer Firmware Upgrade 2.0.0" is provided, which is included in the "UPV Firmware Version 2.0.0 Installation Manual", ident number 1406.0154.42.

Please contact your local R&S agency to receive the Installation Manual and the CD-ROM free of charge.

#### **Local Firmware Update**

The firmware update is performed directly on the instrument, typically using an USB memory stick which contains the files for the firmware update.

Mouse and keyboard have to be connected to the instrument. In addition, an external monitor is required for UPP (DVI monitor) and UPV66 (VGA monitor). The appropriate connector is located on the rear.

See chapter 2.1 for details.

#### **Remote Firmware Update**

Alternatively the firmware update can be performed over LAN or GPIB from an external PC (running Windows XP). Connect the instrument via LAN or GPIB to the PC and run the firmware update from the PC.

See chapter 2.2 for details.

#### **ATTENTION**

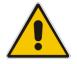

It is strongly recommended to do **no firmware downgrade** below the version the instrument was delivered originally (this is the version you can see if you select "Factory Default" starting with Backup/Recovery).

#### 2.1 Local Firmware Update

#### 1. Save the current version

It is recommended to save the currently installed version. This can be done very easily and completely intuitive with the built-in recovery and backup tool.

• Switch off the instrument and switch it on again. When the instrument is starting now you see the Boot manager window (blue background, white field inside and a red selection line) after a short time. If you see this window press the cursor key and **Enter** on the external keyboard.

• After a short time the recovery and backup service is started.

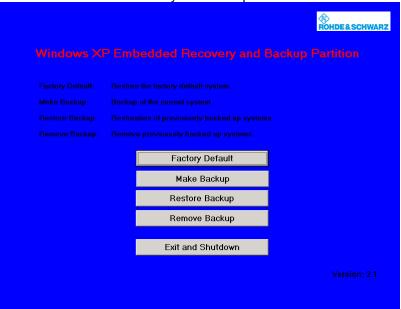

Select Make Backup via mouse or keyboard. The menu disappears and the instrument shows you the versions of what will be stored.

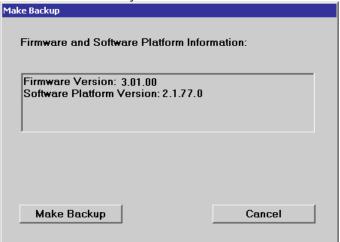

Select Make Backup and follow the instructions on the screenand the instrument starts working. The backup process takes some minutes. Please do

not switch off the instrument, otherwise your backup may be corrupt. It's safe to switch off the instrument with the <u>Exit and Shutdown</u> button, when the menu is shown again.

If you want to restore a previously saved version select **Restore Backup** in the same way.

#### 2. Install the new firmware version on the UPV / UPP

Switch on the instrument.

#### Access Windows XP desktop

Operating with the mouse

- Wait until R&S UPV / UPP firmware boot window with the progress bars appears.
- Click on the <u>Cancel</u> button in the boot window. Booting of the instrument firmware is aborted and the Windows XP desktop is displayed.

Operation with the keyboard

- Wait until R&S instrument firmware has booted and the application has started.
- Press Alt + F4 to close the application. The Windows XP desktop is displayed.

#### Install new firmware version

- Plug in the USB memory stick which contains the update files.
- Double-click the item Setup\_3.3.40822Release.exe
- Keep the defaults and start the installation by selecting Next > Install.
- When installation is completed the instrument automatically shuts down.
- UPV only: switch the instrument off.
- Switch the instrument on again.

Depending on the installed version and the update version of the firmware the installer may request that you run the item **UPxCheckPreconditions.exe** before you can install the new firmware. In this case, please follow the instructions in section 2.3 "Firmware Installation".

#### 2.2 Remote Firmware Update

#### 1. Save the current version

Please ensure that the current version of the remote instrument has been saved by the operator, as described in section 2.1.

#### 2. Connect the remote instrument to your PC

The remote instrument may be connected to your PC via GPIB or via a LAN connection.

#### 3. Install the new firmware version

- Run Setup\_3.3.40822Release.exe on your PC
- Select "Remote Installation"

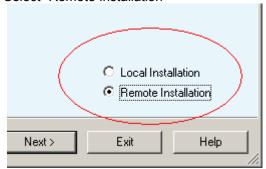

and click the button "Next >"

 After scanning GPIB connections and your LAN subnet all found instruments are listed. Select the instruments you want to update:

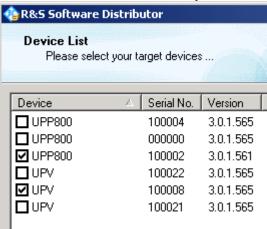

 If no audio analyzers are found even if they are connected to GPIB or LAN, please ensure that the **Device Group** is set to "AUDIOANALYZER" and perform a rescan.

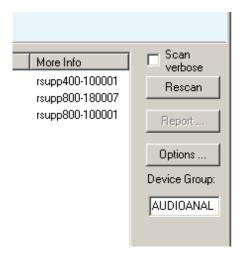

 To store Device Group "AUDIOANALYZER" permanently, select "Options ..."-Button and type "AUDIOANALYZER" in the field shown below,

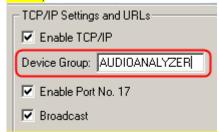

then click "Save Options"-Button and "OK"-Button in sequence.

#### **ATTENTION**

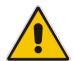

Please be careful and check twice if you have selected the correct instruments. Depending on your company's network structure also instruments of other departments will show up!

- Additional help will be displayed after clicking the button "Help"
- Start installation by selecting "Install"
- When installation is completed the instrument automatically shuts down.
- UPV only: switch instrument off.
- Switch instrument on again.

Depending on the installed version and the update version of the firmware the installer may request that you run the item **UPxCheckPreconditions.exe** before you can install the new firmware. In this case, you are not able to do the update via remote, please follow the instructions in section 2.3 "Firmware Installation".

#### 2.3 Firmware Installation

Connect mouse and keyboard to the instrument.

Connect external monitor to UPP (DVI monitor) or UPV66 (VGA monitor).

Switch on the instrument.

Plug in the USB memory stick which contains the update files.

#### 1. Remove the previous firmware version

Use the Windows tool "Add or Remove Programs" to remove the R&S Framework, the R&S InstallationAssistantService and the R&S Msi\_LXIWebServer...

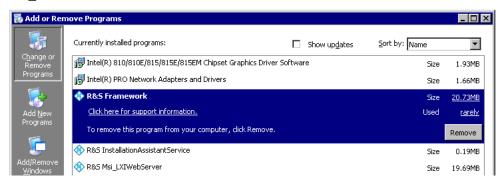

Remove the previous version of the instrument firmware ...

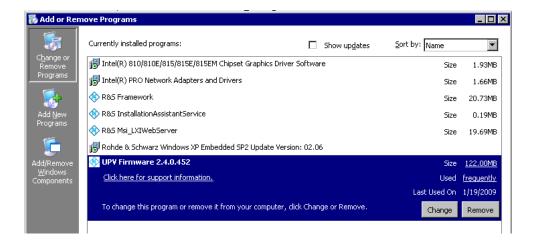

#### 2. Run the UPx preconditioning tool

Double-click the item UPxCheckPreconditions.exe.
 The instrument is now prepared for the installation of the new R&S Framework and the new UPV / UPP firmware version.
 Click on the OK button and follow the instructions on screen.

#### 3. Install the new firmware version on the UPV / UPP

- Double-click the item UPVCompass\_2.1.77.0-Release.exe
  - Keep the defaults and start the installation by selecting Next > Install.
  - Quit the installation by selecting Exit.
  - Skip a request for a reboot, which may be displayed on screen.
- Double-click the item Setup\_3.3.40822Release.exe
  - Keep the defaults and start the installation by selecting Next > Install.
  - When installation is completed the instrument automatically shuts down.
  - Switch the instrument off and on again.

# 3 Open Source Acknowledgement

This instrument firmware makes use of valuable open source software packages. The most important of them are listed below together with their corresponding open source license. The verbatim license texts are provided on the documentation disk delivered with each instrument.

| Package              | Link                                                  | License                        |
|----------------------|-------------------------------------------------------|--------------------------------|
| OpenSSL              | http://www.openssl.org                                | OpenSSL/SSLeavy                |
| Net-SNMP             | http://www.net-snmp.org                               | NetSnmp-5.0.8                  |
| Xitami               | http://www.xitami.com                                 | 2.5b6                          |
| PHP                  | http://www.php.net                                    | PHP, Version 3                 |
| DOJO-AJAX            | http://www.dojotoolkit.org                            | Academic Free<br>License (BSD) |
| ResizableLib         | http://www.geocities.com/ppescher                     | Artistic License               |
| BOOST Library        | http://www.boost.org                                  | Boost Software,<br>v.1         |
| zlib                 | http://www.zlib.net                                   | zlib, v.1.2.3                  |
| Xalan<br>Xerces      | http://xalan.apache.org/<br>http://xerces.apache.org/ | Apache, Ver.2                  |
| ACE                  | http://www.cs.wustl.edu/~schmidt/ACE.html             | ACE_TAO                        |
| TAO (The ACE<br>ORB) | http://www.cs.wustl.edu/~schmidt/TAO.html             | ACE_TAO                        |
| PC/SC-Lite           | http://www.linuxnet.com/                              | PCSCLite                       |
| ONC/RPC              | http://www.plt.rwth-aachen.de/index.php?id=258        | SUN                            |

This product includes cryptographic software written by Eric Young (eay@cryptsoft.com) and software written by Tim Hudson (tjh@cryptsoft.com).

Rohde & Schwarz would like to thank the open source community for their valuable contribution to embedded computing. The source code of the open source packages is available on request.

R&S UPV / UPP Customer Support

# 4 Customer Support

#### Technical support - where and when you need it

For quick, expert help with any Rohde & Schwarz equipment, contact one of our Customer Support Centers. A team of highly qualified engineers provides telephone support and will work with you to find a solution to your query on any aspect of the operation, programming or applications of Rohde & Schwarz equipment.

#### Up-to-date information and upgrades

To keep your instrument up-to-date and to be informed about new application notes related to your instrument, please send an e-mail to the Customer Support Center stating your instrument and your wish. We will take care that you will get the right information.

#### Regional contact

#### Europe, Africa, Middle East

Phone +49 89 4129 12345

customersupport@rohde-schwarz.com

#### **North America**

Phone 1-888-TEST-RSA (1-888-837-8772)

customer.support@rsa.rohde-schwarz.com

#### **Latin America**

Phone +1-410-910-7988

customersupport.la@rohde-schwarz.com

#### Asia/Pacific

Phone +65 65 13 04 88

customersupport.asia@rohde-schwarz.com